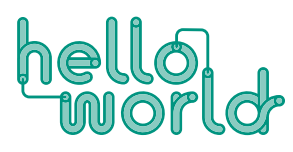

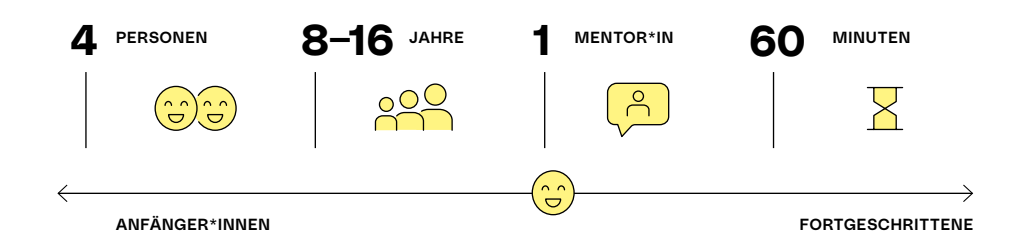

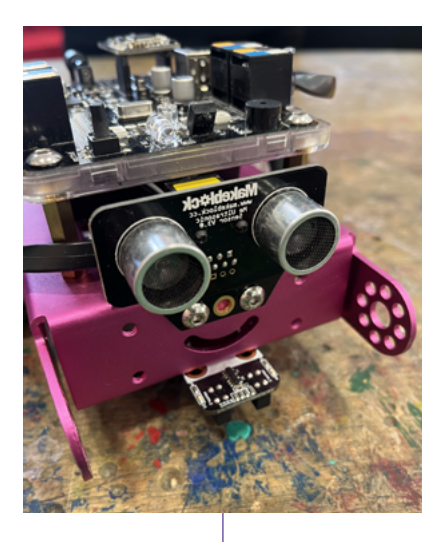

# MBOT KURZANLEITUNG

# KURZBESCHREIBUNG

Der mBot ist ein Lernroboter von Makeblock, der über verschiedene Sensoren verfügt und auch mit einer visuellen Programmiersprache (zB. Scratch) gesteuert werden kann. So können mit dem mBot verschiedenste Module - mit und ohne Programmieren - in unterschiedlichsten Schwierigkeitsgraden durchgeführt werden.

#### MATERIAL FÜR 1-3 PERSON

- › mBot
- Tablet (mit App: mBlock Blockly, Makeblock oder mBlock)
- › Papier
- schwarzer, dicker Stift

#### LERNZIELE

- › Erfahrungen und Verständnis von Sensoren und deren Anwendungen
- › aktive Interaktion mit einem Lernroboter
- › Kennenlernen visueller (Block-) Programmierung

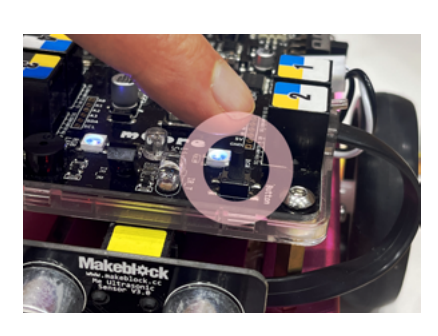

# VORBEREITUNG

Bevor gestartet werden kann, müssen alle Materialien vorbereitet werden und die Geräte auf ihre Funktionstüchtigkeit geprüft werden zB. Batterien des mBots oder Tablet sind aufgeladen, die notwendigen App's sind installiert.

### EINFÜHRUNG

Im Folgenden sollen die Funktionen und Möglichkeiten des mBots erkundet und ausgetestet werden. Dabei betrachten und erklären wir die verschiedenen Sensoren und Modi des mBots. Damit lernen wir den mBot auf unterschiedliche Art und Weise zu manövrieren und programmieren.

### ZUM MBOT

Der mBot verfügt über drei Standard-Modi. Diese können durch den Knopf im vorderen Bereich des mBots gewechselt werden (Abbildung links). Zusätzlich kann der Roboter aber auch mit verschiedenen Anwendungen programmiert werden.

#### Modus 1: LEDs des mBot leutchten weiß.

Fernbedienungsmodus - Der mBot ganz einfach mit einer Fernbedienung manövriert werden.

#### Modus 2: LEDs des mBot leutchten blau.

Linienverfolgung - Der mBot fährt vorwärts und folgt dabei einer schwarzen Linie (dunklen Linie auf hellem Hintergrund).

#### Modus 3: LEDs des mBot leuchten grün.

Hindernisvermeidung - Der mBot fährt selbstständig vorwärts, bis er ein Hindernis erkennt, z. B. eine Wand. Wenn er ein Hindernis erkennt, wendet er und fährt dann weiter vorwärts.

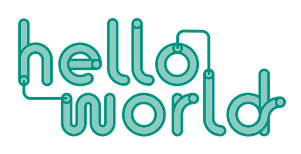

### MBOT BAUTEILE

Neben den Bauteilen wie Rädern, Gehäuse, Batteriehalterung und Steuerungsplatine verfügt der mBot über fünf verschiedene Sensoren: einen Lichtsensor, mit dem die Helligkeit gemessen werden kann, einen Ultraschallsensor, mit dem die Distanz zu einem Objekt gemessen werden kann, einen Druckknopf (Button), einen Linienverfolger, mit dem der mBot einer schwarzen Linie folgen kann sowie einen Infrarot-Sensor, welcher Befehle der mitgelieferten Infrarot-Fernbedienung aufnimmt. Diese sitzen auf der mBot Platine oder werden an diese über die verschiedenen Ports (RJ25) angeschlossen.

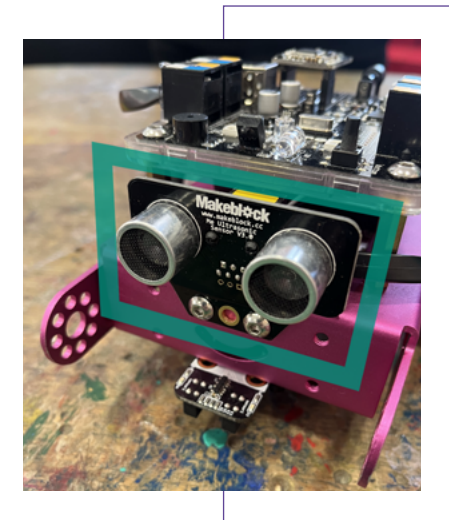

# ULTRASCHALLSENSOR

Der Ultraschallsensor kann den Abstand zu nahe gelegenen Objekten messen und so dem Roboter helfen, rechtzeitig Dingen aus zu weichen. Dabei sendet der Ultraschallsensor durchgehend einen Schallimpuls (nicht hörbares Echo) aus und wartet darauf, ein Echo zu empfangen. Anhand der Zeit, die zwischen Aussenden und Empfangen des Echos vergeht, berechnet der Ultraschallsensor die Entfernung zu dem Gegenstand. Fledermäuse orientieren sich mit dem gleichen Prinzip in der Dunkelheit.

Testet gemeinsam diese Funktion. Stelle dem mBot bei der Fahrt Dinge entgegen oder halte einfach die Hand hin. Der mBot wird versuchen auszuweichen. So kannst du ihn auch lenken.

BEISPIEL: MBOT PUTZMASCHINE Probier dazu unser Modul aus: [https://opencommons.linz.at/](https://opencommons.linz.at/mBot_Putzmaschine.pdf)mBot\_Putzmaschine.pdf

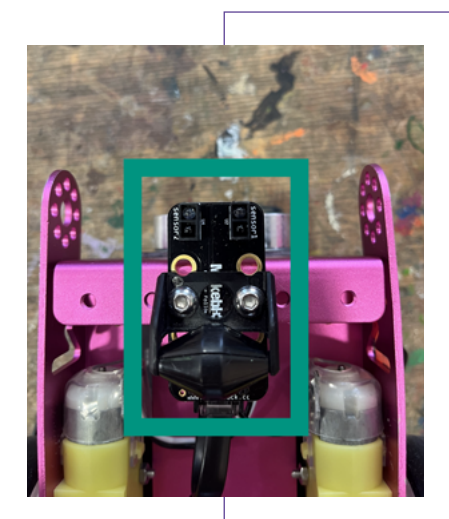

### INFRAROTSENSOR

Der mBot hat zwei nebeneinander angeordnete Infrarotsensoren, die zusammen für die Linienverfolgungsfunktion verwendet werden. Jeder dieser Sensoren besteht aus zwei Komponenten:

- › Eine LED, die Infrarotlicht aussendet, das für das menschliche Auge unsichtbar ist.
- Ein Infrarotsensor, der das reflektierte Infrarotlicht erkennt.

Wenn sich unter dem Sensor eine schwarze Fläche befindet, wird kein Licht reflektiert, was dem Roboter signalisiert, dass er sich auf der Linie befindet. Wenn einer der Sensoren Infrarotlicht erkennt, bedeutet dies, dass der Roboter entweder nach links oder rechts von der Linie abgekommen ist, und er kann dann seine Richtung korrigieren. Das kannst du ausprobieren, indem du den Roboter auf ein weißes Blatt Papier setzt, auf dem ein schwarzer Strich gezeichnet ist.

BEISPIEL: MBOT ZETTELLABYRINTH Probier dazu unser Modul aus: [https://opencommons.linz.at/m](https://opencommons.linz.at/mBot_Zettellabyrinth.pdf)Bot\_Zettellabyrinth.pdf

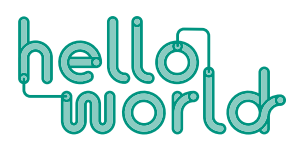

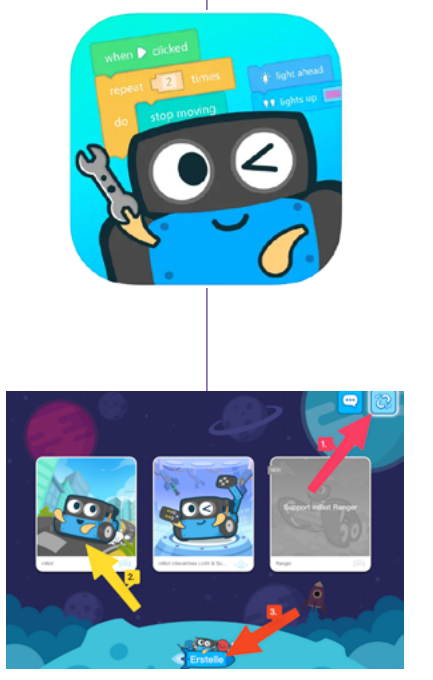

### MIT DER APP DEN MBOT STEUERN

Im dritten Teil lernen die Teilnehmenden, wie man den mBot programmiert, dabei können eigene Programme und Funktionen geschrieben und die Funktionen wie Hindernissen ausweichen und Folge-der-Linie eingebaut werden. Verwendet wird hierfür die App: mBlock Blockly-STEM education.

# ÜBERBLICK

Jedes Team bekommt ein Tablet mit der geöffneten App: mBlock Blockly und einen mBot.

Zunächst müssen mBot und IPad über Bluetooth mit einander verbunden werden. Klicke dafür in der Startseite der App auf den Button oben rechts.

Es empfiehlt sich zunächst ein paar der Tutorial-Module der App zu spielen. Dafür wählt man wieder auf der Startseite der App das erste linke Feld mBot aus und folgt der Anleitung in der App Schritt für Schritt.

Nachdem die Teilnehmer\*innen sich mit der App vertraut gemacht haben, können sie wieder im Startmenü über den Button "Erstelle", der sich im unteren Bereich des Screens verbindet, eigene Programme und Funktionen programmieren.

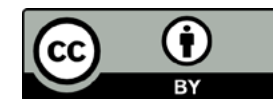